# **Den bibliometriske forskningsindikator**

- [Getting started / Steps to migrate to new BFI module](#page-0-0)
	- <sup>o</sup> [Preconditions](#page-0-1)
	- [BFI Settings](#page-0-2)
	- <sup>o</sup> [Run Once \(Migration\) Jobs](#page-1-0)
	- [BFI synchronisation jobs](#page-1-1)
- [BFI Workspace](#page-2-0)
- [BFI Information tab](#page-2-1)
	- <sup>o</sup> [A note about BFI publications](#page-3-0)
	- [Previous BFI publication example](#page-4-0)
	- [Final harvest date configuration PURE 5.3/4.22](#page-4-1)
	- [Fractionation PURE 5.3/4.22](#page-4-2)
- [BFI Roles](#page-6-0)
- [BFI Editorial tasks](#page-6-1)
- [BFI OAI Endpoint](#page-7-0)
	- <sup>o</sup> [Configuration](#page-7-1) <sup>o</sup> [Security](#page-7-2)
- [BFI Reporting](#page-8-0)
- [Journal and publisher duplicates in BFI PURE 5.3/4.22](#page-8-1)
- [Import of legacy BFI points 2008 2013](#page-9-0)
- [API error messages and common solutions](#page-9-1)
- [General problems and common solutions](#page-10-0)

## <span id="page-0-0"></span>Getting started / Steps to migrate to new BFI module

The BFI module was introduced in Pure 5.2.0 and is enabled for all Danish customers, but to be able to use the functionality certain settings must be provided. Further, a number of jobs must be configured and executed.

### <span id="page-0-1"></span>**Preconditions**

A client certificate must be bought and configured in the BFI system. Further, we recommend that a system user is created and used as the API Username

We do not know the exact process for acquiring the certificate or a system user, but refer to [BFI-sekretariatet](http://ufm.dk/forskning-og-innovation/statistik-og-analyser/den-bibliometriske-forskningsindikator) for this information.

### <span id="page-0-2"></span>**BFI Settings**

Navigate to the BFI configuration page in Pure in the Administrator workspace.

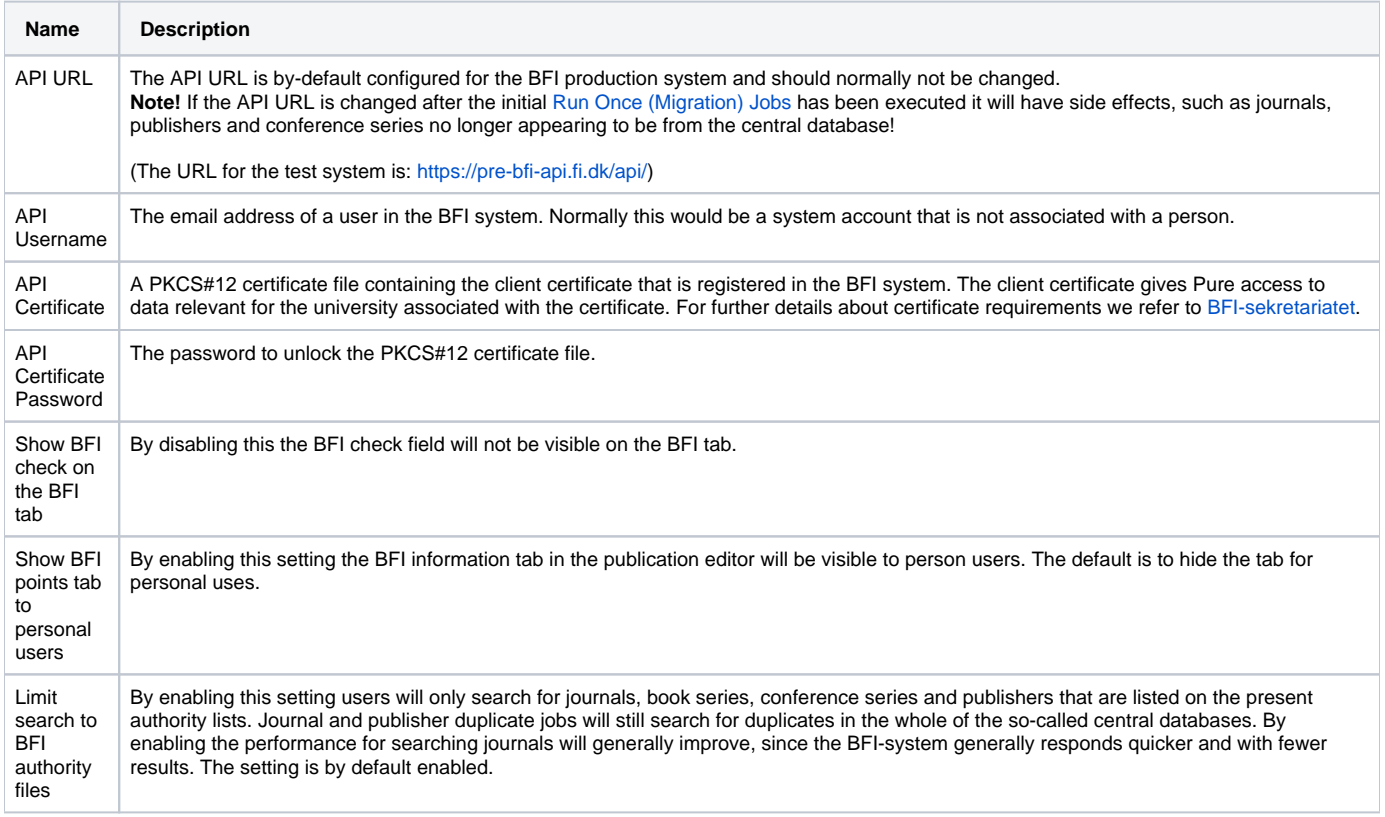

After configuring the API settings you can verify the settings by making a test call to either the pre-BFI or production BFI system.

An example of a test call with correct settings:

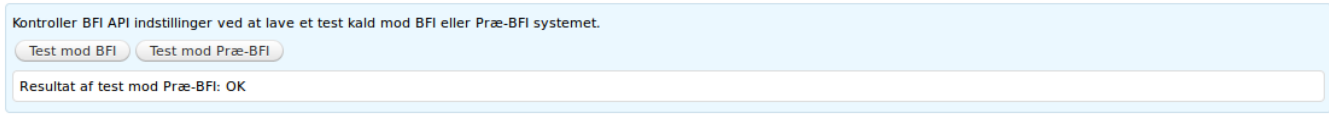

#### An example of a test call with incorrect settings:

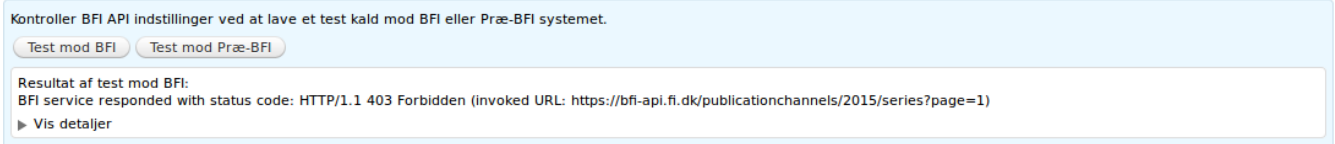

### <span id="page-1-0"></span>**Run Once (Migration) Jobs**

Once the BFI Settings are completed the migration jobs below should be executed. The jobs may take many hours or even days to complete so it is recommended to let them run during the weekend or at least in a period where Pure won't be restarted.

The jobs must be executed one by one and must not be run simultaneously.

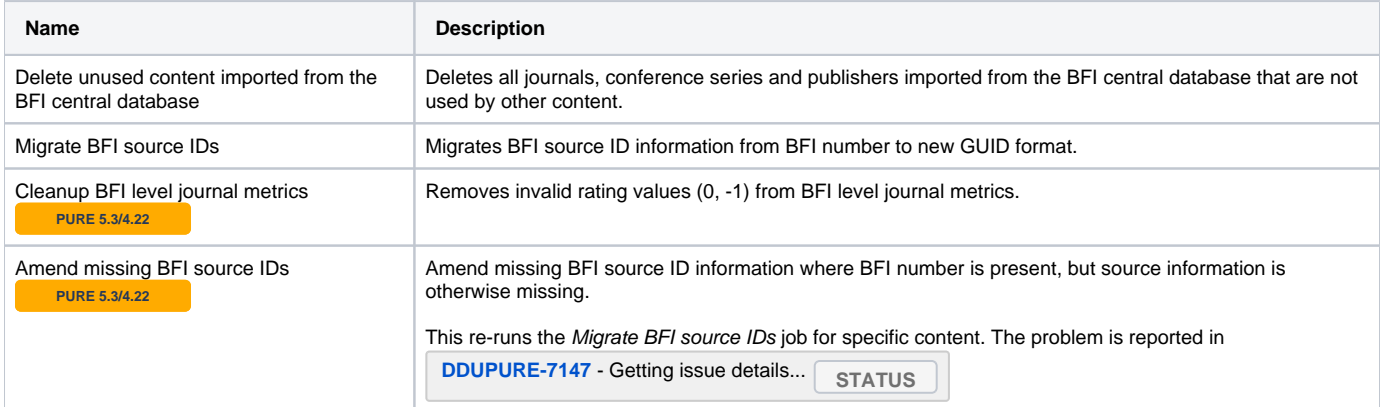

### <span id="page-1-1"></span>**BFI synchronisation jobs**

Finally once the migration jobs are completed you must setup the following synchronisation jobs to keep the BFI information in Pure up-to-date with the BFI system.

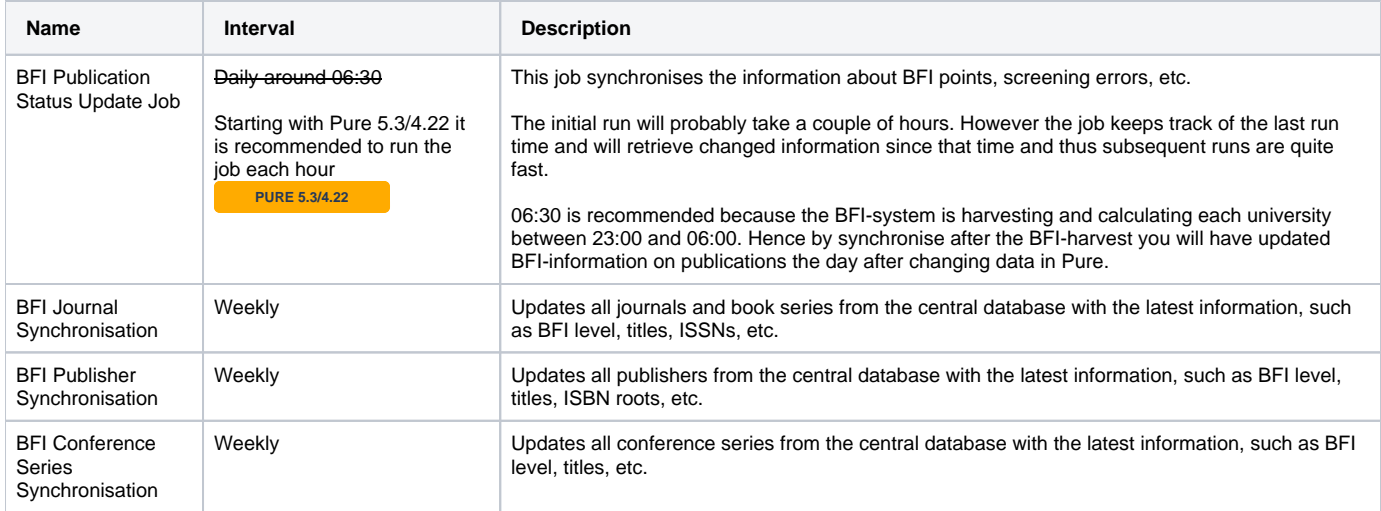

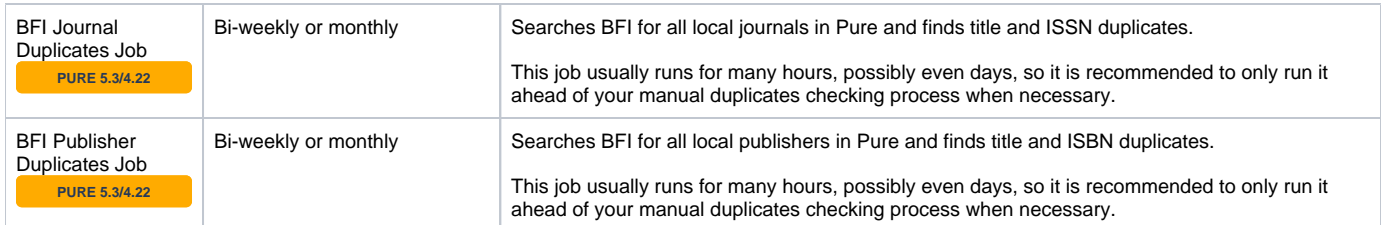

With the synchronisation jobs configured and executed at least once, the BFI module setup is completed and ready for use.

To run the BFI Publication Update Job every hour you can use the daily interval with time as: \*:00

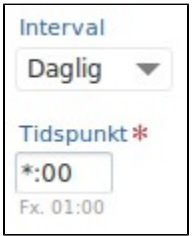

## <span id="page-2-0"></span>BFI Workspace

The BFI workspace gives an overview of the BFI information. You have BFI specific filters available in additional to the regular filters. The overview is based around a submission year.

All numbers are clickable and takes you to a listing with the publications the numbers represents.

The BFI workspace is visible to users with a BFI role, only.

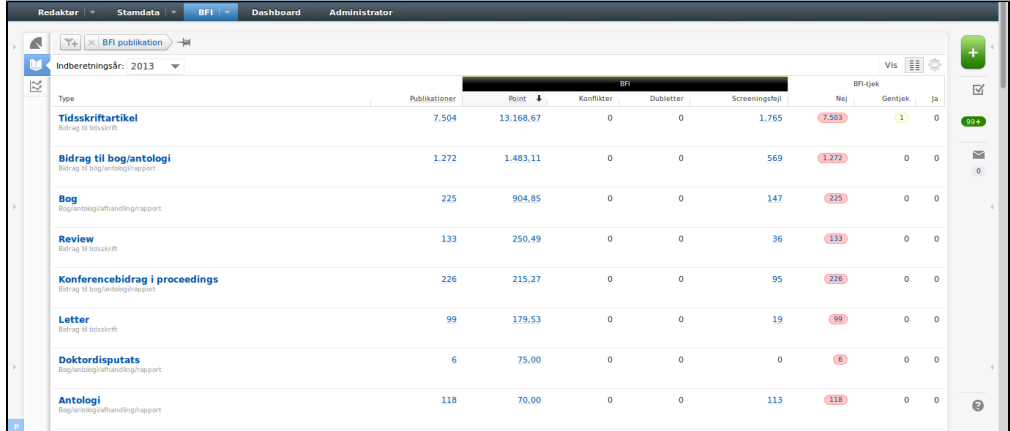

### <span id="page-2-1"></span>BFI Information tab

The tab contains BFI information for a specific publication. On the tab you have a quick view on the points given or in case of an screening error the error details.

The BFI information tab is visible to all users with a BFI role - and depending on the configuration also visible to personal users.

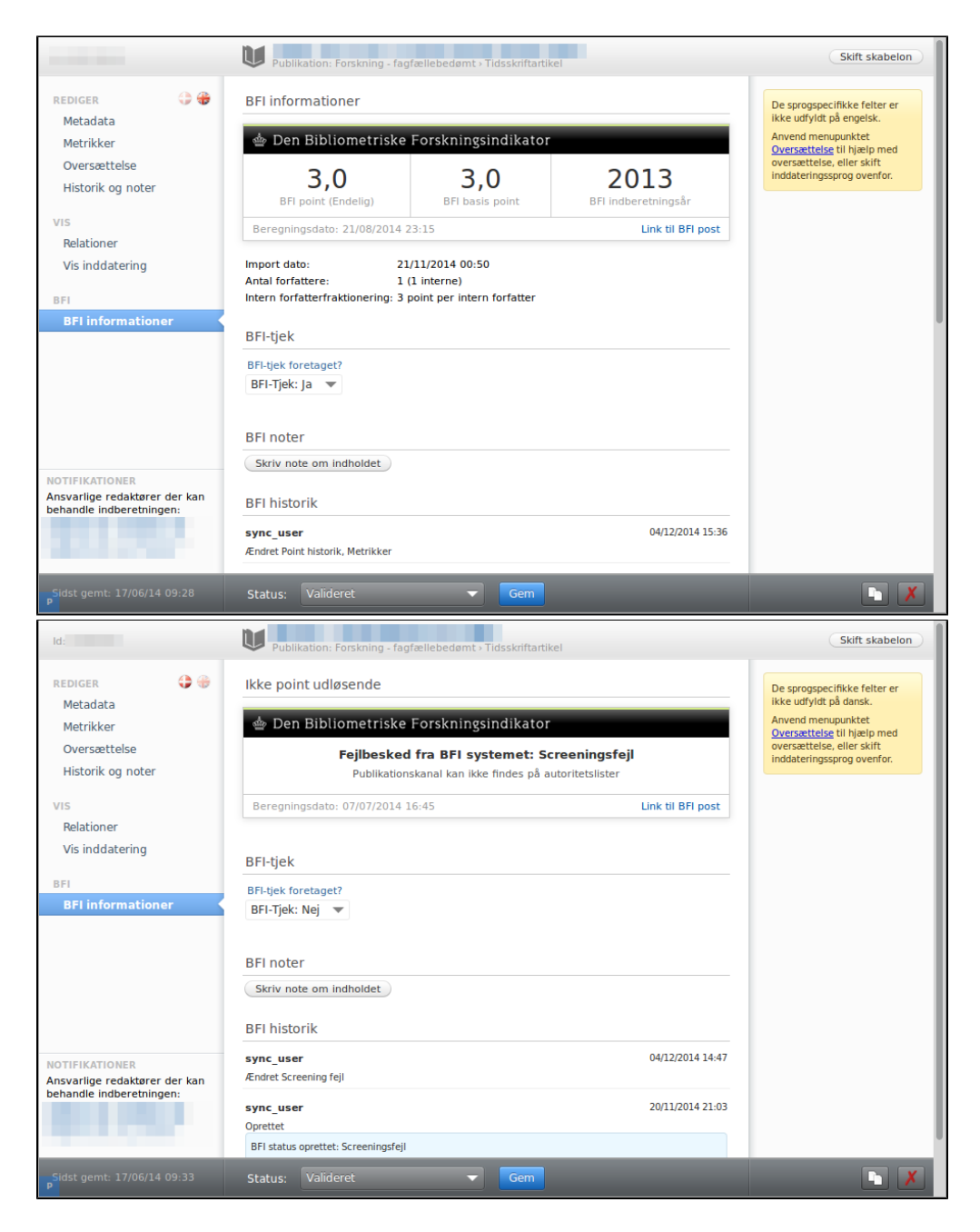

## <span id="page-3-0"></span>**A note about BFI publications**

A publication in Pure has one of these three BFI related states and is determined by changes made both in Pure and by BFI. You can use the BFI Publication filter publication to a specific state.

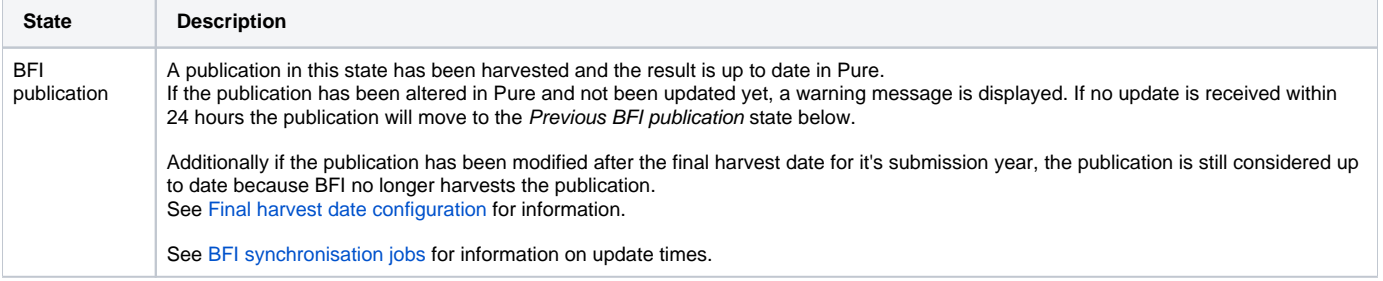

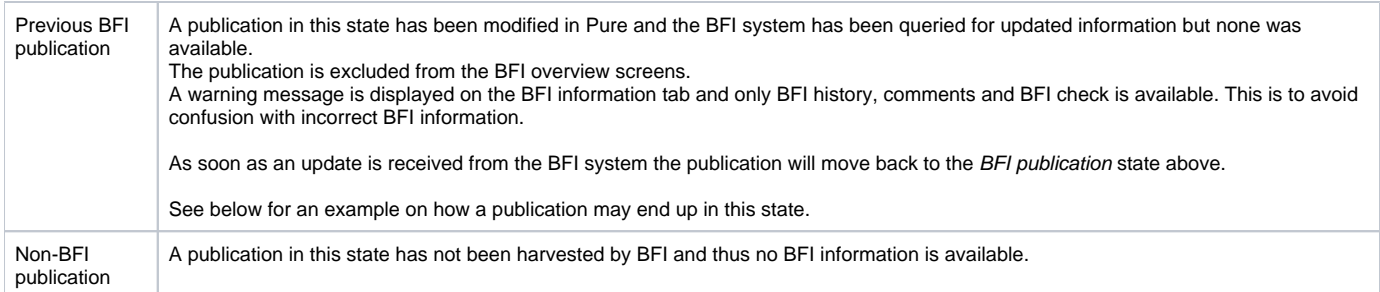

### <span id="page-4-0"></span>**Previous BFI publication example**

Consider a scenario where the BFI OAI Endpoint [Configuration](#page-7-1) is configured with Allowed workflow steps to include Approved and Validated.

As part of the regular editorial work in Pure a publication may changes workflow step many times between For approval and Approved. Each time it enters the For approval step it will not be harvested by BFI because of the BFI OAI Endpoint Configuration. Since no BFI information is displayed from the BFI-system, the publication is updated with a 'No BFI status for this publication' message is shown. The BFI history, comments and BFI check is still available.

Once the publication enters the Approved step again it will be harvested by BFI as usual and go back to the BFI publication state.

#### <span id="page-4-1"></span>**Final harvest date configuration PURE 5.3/4.22**

Starting with Pure 5.3/4.22 final harvest dates must be configured. Default configuration is provided as seen in the screenshot below.

Final harvest dates should contain the date of the final BFI harvest. The date doesn't have to be the exact dates, but should be pretty close. The default values provided should be okay for all at least including submission year 2014.

The dates are used by Pure to determine whether the BFI information associated with a publication is up to date. If the publication is modified after the final harvest date for it's submission year it is always considered up to date because BFI no longer harvests it. The reason these dates are necessary is to avoid erroneously changing the state to Previous BFI publication for all publications that are modified after their respective final harvest date.

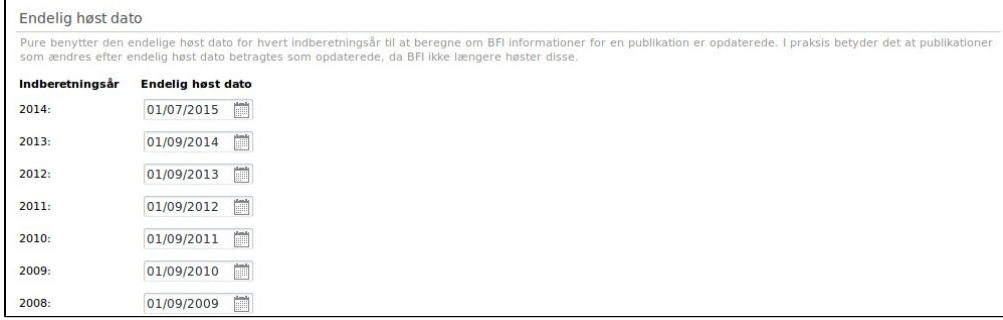

#### <span id="page-4-2"></span>**Fractionation PURE 5.3/4.22**

Starting with Pure 5.3/4.22 internal person and organisation fractionation is available on the BFI informations tab in the publication editor.

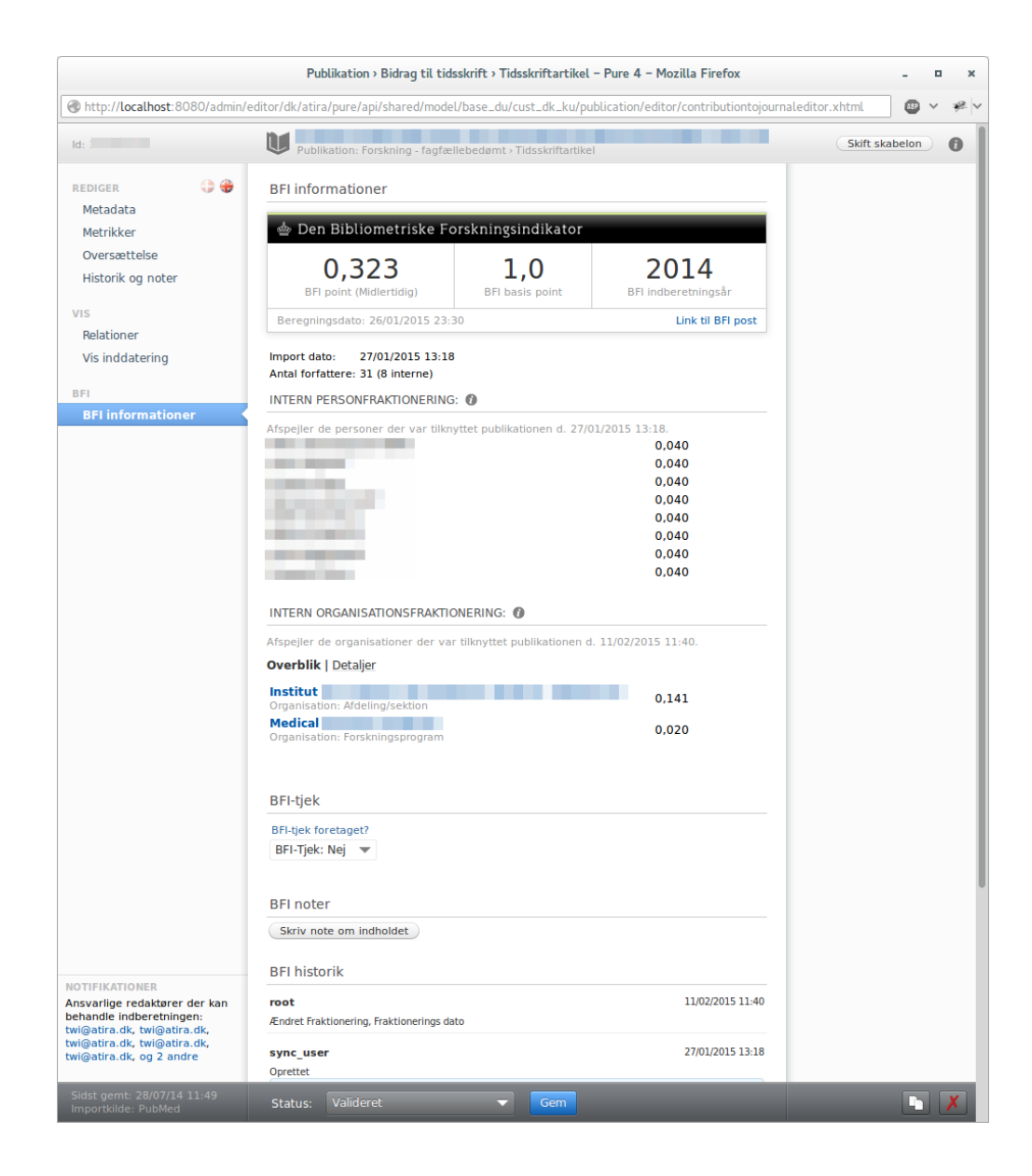

![](_page_6_Picture_0.jpeg)

## <span id="page-6-0"></span>BFI Roles

A number of BFI specific roles are available. To see any BFI information such as BFI-points, screening errors, etc. you must have one of the BFI roles. The only exception is that personal users may view the BFI information via the BFI information tab in the publication editor if the settings are configured to allow this.

BFI level metrics on journals, publishers, and conference series are visible as usual and are not covered by the BFI roles.

<span id="page-6-1"></span>![](_page_6_Picture_123.jpeg)

## BFI Editorial tasks

Users with BFI-roles can have two dynamic editorial tasks.

- Pending BFI check are publications in the ongoing BFI-year which have the BFI check performed status 'No' and 'Recheck'
- Pending BFI recheck are publications in the ongoing BFI-year which have the BFI check performed status 'Recheck'.

Ongoing BFI-year in Pure is last year until we have received final BFI-point for that year. After that it will be current year. For instance in 2015 the ongoing BFI-year is 2014 until Pure receives final BFI-points for 2014 publications. After that the ongoing BFI-year changes to 2015.

![](_page_7_Picture_5.jpeg)

An example is shown in this screenshot:

## <span id="page-7-0"></span>BFI OAI Endpoint

A separate OAI endpoint is available for harvesting by the BFI system. This is necessary to provide fine-grained control over which publications are available for harvesting, as well as request logging.

If the BFI OAI Endpoint is to be used for harvesting you will need to contact the BFI-secretary with the new OAI Endpoint URL.

The URL for the endpoint is similar to the existing publicly available OAI Endpoint, which is usually located at http://example.com/ws/oai - the BFI OAI Endpoint is located at http://example.com/ws/bfi-oai

## <span id="page-7-1"></span>**Configuration**

Under web services on the Administrator workspace in Pure you will find the BFI OAI configuration. The menu is only available when web services are deployed as part of the Pure instance.

![](_page_7_Picture_152.jpeg)

### <span id="page-7-2"></span>**Security**

Pure will automatically try to configure the BFI OAI security, but in some cases it can be necessary to manually perform this configuration, e.g. when the Pure webservices are not available but is enabled at a later point in time.

**Please note!** If these settings are incorrect some of the Configuration options above will not have any effect.

To change these settings Pure's webservices must be deployed.

Navigate to the Administrator workspace in Pure then navigate to the Security tab, click the "I understand" button and navigate to Ws. Find the BFI oai block and verify the settings matching the screenshot below. Generally, all items that can be disabled should be disabled because the limitation is handled by the Configuration options above.

![](_page_8_Picture_71.jpeg)

## <span id="page-8-0"></span>BFI Reporting

Reporting on BFI information is no longer separate report templates but instead part of the regular publication report templates.

**Note!** Any existing BFI specific report definitions are no longer available and cannot be run. The functionality has been removed and replaced by metrics as seen below.

Only BFI roles are able to report on BFI information such as BFI-points.

![](_page_8_Picture_72.jpeg)

## <span id="page-8-1"></span>Journal and publisher duplicates in BFI **PURE 5.3/4.22**

Starting with Pure 5.3/4.22 [two new jobs](#page-1-1) has been added that searches BFI for duplicates against the local journals and publishers in Pure.

The duplicates can be managed and merged by the usual roles and they are available via new menu items beneath journals and publishers. External duplicates are labeleld as either "BFI Journal" or "BFI Publisher" and has limited, but relevant, information available. Merging of external duplicates is done the same way as you merge existing duplicates in Pure.

![](_page_9_Picture_181.jpeg)

## <span id="page-9-0"></span>Import of legacy BFI points 2008 - 2013

Starting with Pure 5.3/4.22 a number of new jobs has been added to allow importing of legacy BFI points and related information. Furthermore this allows calculation of fractionation.

As seen below a job exists for each BFI year, so it is possible to import data for the years you want.

It is recommended to run one job at a time. Each job normally runs for about 5-10 minutes to complete, except the 2013 job which runs for considerably longer.

![](_page_9_Picture_182.jpeg)

## <span id="page-9-1"></span>API error messages and common solutions

When you perform a test to verify the certificate against either the Pre-BFI or production BFI systems you may get a number of different error messages. Below is the solutions to common problems.

#### **BFI module configuration is missing!**

This message means you need to provide all configuration fields described in [BFI Settings](#page-0-2) above.

#### **BFI service responded with status code: HTTP/1.1 403 Forbidden**

This message usually indicates that the certificate is correct, but the API username is incorrect.

The email address specified as API username must be registered in the BFI system.

**failed to decrypt safe contents entry: javax.crypto.BadPaddingException: Given final block not properly padded** This message means that the certificate cannot be opened. Normally this is because the password entered is incorrect.

#### **BFIWebApiClientException: Caught exception while invoking BFI service**

This is a general error message and to find the root cause you must look for a line starting with Caused by.

#### **Caused by: javax.net.ssl.SSLPeerUnverifiedException: peer not authenticated**

This message means that Pure can't verify the secure connection to the BFI API.

A common cause for this is when your Pure installation is using a custom Java trust store. Another uncommon cause is when the server certificate in the BFI system is expired - only BFI can resolve that problem. The solution is to import the Comodo RSA CA certificate into your custom Java trust store:

**In January 2016 the BFI system changed to use a certificate from Comodo RSA CA**⋒

If the comodorsaca doesn't exist in Java's cacerts file you have to upgrade your Java 8 installation to a later version.

(Prior to 2016 the BFI system used a certificate from Global Sign CA.)

# Export the Comodo RSA CA certificate from Java's built-in trust store \$ /pack/jdk8/jre/bin/keytool -exportcert -alias comodorsaca -file comodorsaca.crt -keystore /pack/jdk8/jre/lib /security/cacerts # The default password for Java's built-in trust store is: changeit # Now import the Comodo RSA CA certificate into your custom trust store \$ /pack/jdk8/jre/bin/keytool -import -trustcacerts -file comodorsaca.crt -alias globalsignca -keystore /pack /scripts/custom-trustStore.jks # You may have to restart Pure before the change is applied

#### <span id="page-10-0"></span>General problems and common solutions

**All publications from 2014 has a screening error after you have executed the run once jobs**

This happens when the BFI harvest is done in the period between the BFI module has been installed and the [Run Once \(Migration\) Jobs](#page-1-0) has been executed.

Since the jobs take a while to run this is a common problem.

The solutions is to ask FI to re-harvest all publications from the beginning or at least from a date earlier enough to include all publications. This ensure the information harvested by FI is correct.

Legacy import of historical BFI points from the configured year. The job is used to import data from 2013 and onwards (earlier data is not available in the BFI system). Please note running this job will recalculate fractionation on affected